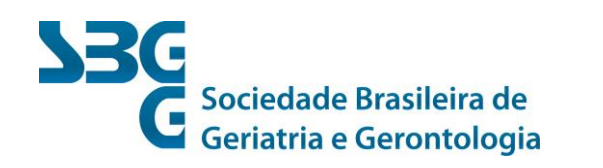

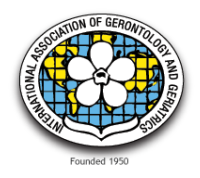

- **Instruções aos coordenadores:**
- **1.** Cadastro online site SBGG: [http://sbgg.org.br](http://sbgg.org.br/)
- **2.** Cadastramento das atividades[: http://sbgg.org.br/titulo-de-especialista/cadastramento-](http://sbgg.org.br/titulo-de-especialista/cadastramento-de-atividades)

## [de-atividades](http://sbgg.org.br/titulo-de-especialista/cadastramento-de-atividades)

- **3.** Clicar no item "cadastre aqui"
- **4.** 1º item: Identificação Tipo: selecione \* Item obrigatório
- **5.** 2º item: Nº do protocolo CNA e Quantidade de pontos CNA Não obrigatório
- **6.** 3º item: Instituição CNPJ Razão Social Nome Fantasia \* Item obrigatório
- **7.** 4º item: Curso de Formação Profissional ou Educação Continuada Dados do Curso ou

Dados do Evento \* Item obrigatório

- **8.** 5º item: Curso Preenchimento do corpo docente Educação Continuada Preenchimento Comissão Científica \* Item obrigatório
- **9.** 6º item: Anexos Folder do evento em formato PDF (caso seja evento); Currículo simplificado do coordenador ou presidente e cópia do título de especialista do coordenador

www.sbgg.org.br Av. N. Sra. de Copacabana, 500 - sala 610 CEP 22.020-001 21 3734-5568 · 21 2285-8115

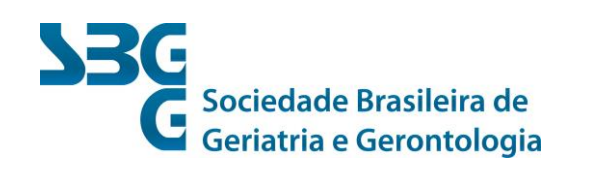

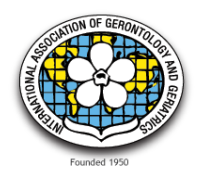

**10.** 7º item: Marcar: Estou ciente que os dados não poderão ser alterados após o envio

**11.** 8º item: Salvar o cadastro

**Comissão de Cadastro de Curso e Evento Comissão de Cadastro de Curso e Evento**

 **Geriatria /CTEG Gerontologia /CTEGO**

www.sbgg.org.br Av. N. Sra. de Copacabana, 500 - sala 610 CEP 22.020-001 21 3734-5568 · 21 2285-8115